# **MÓDULO DE PRESCRIPCIÓN: CIERRE DE PRESCRIPCIONES POR ENFERMERÍA**

Para el perfil de enfermería se incorpora la posibilidad de **cerrar prescripciones "autorizadas"**, tanto en paciente Recyl como No Recyl. Su **finalidad** es facilitar la actualización del plan terapéutico del paciente para que se ajuste mejor a su situación real.

El cierre de las prescripciones puede realizarse tanto desde Opciones, por línea de prescripción, como desde Acciones con el botón "Cerrar" de la botonera. En ambos casos deberá indicarse un motivo de cierre; por defecto se muestra como motivo "Por decisión médica", pero pueden seleccionarse otros motivos.

Las prescripciones cerradas pasarán a Medicación Reciente.

#### **Cerrar prescripciones en PACIENTE NO RECYL**

#### **1. Cierre de una prescripción desde Opciones**

Ej. Paracetamol 1000 mg:

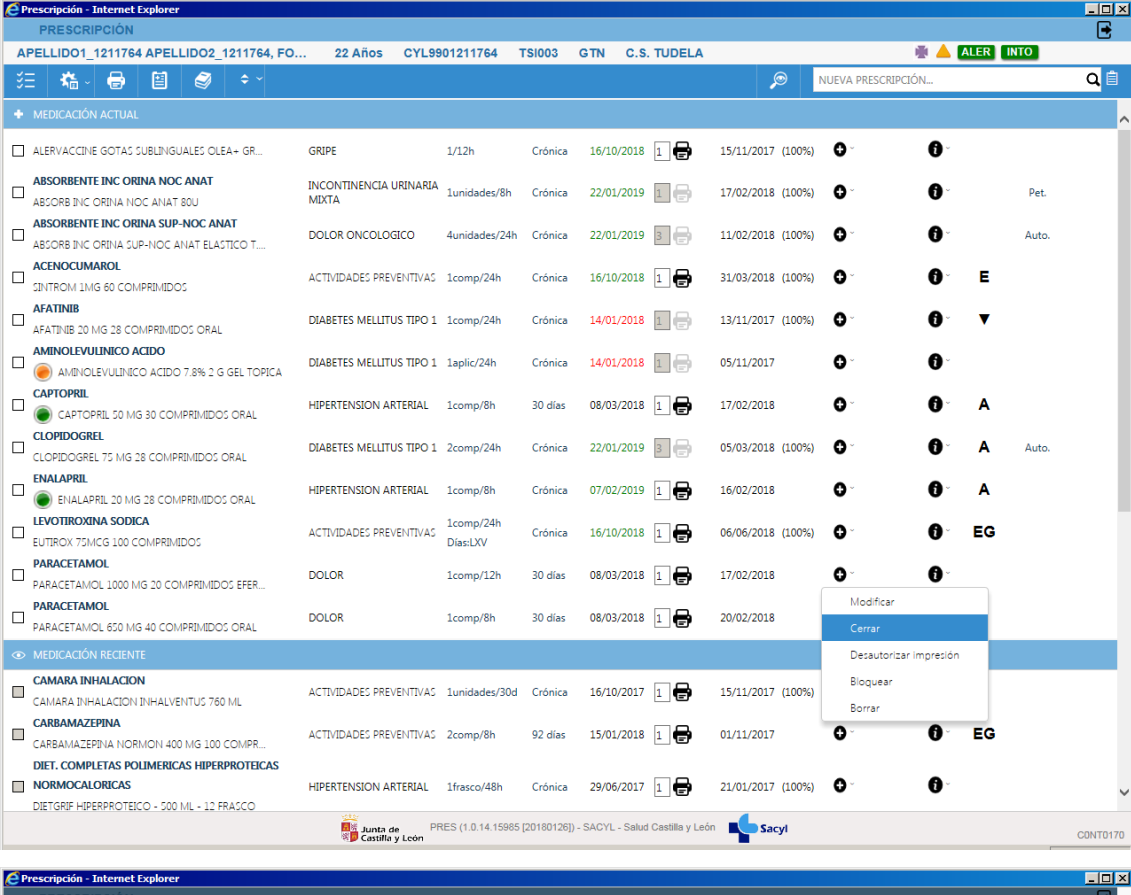

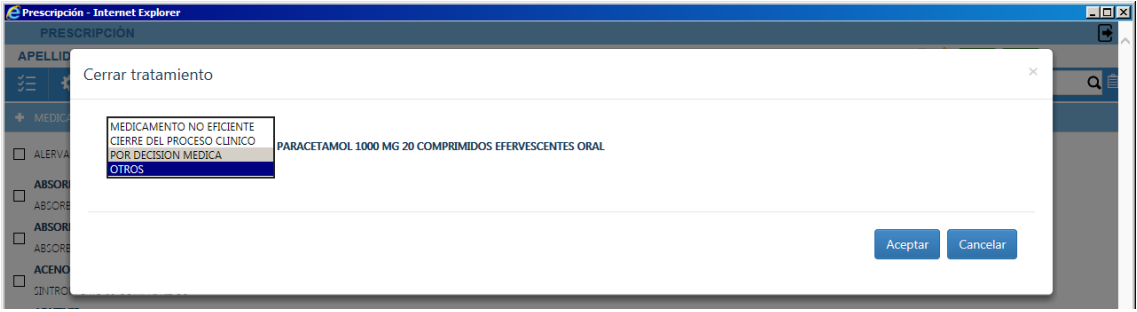

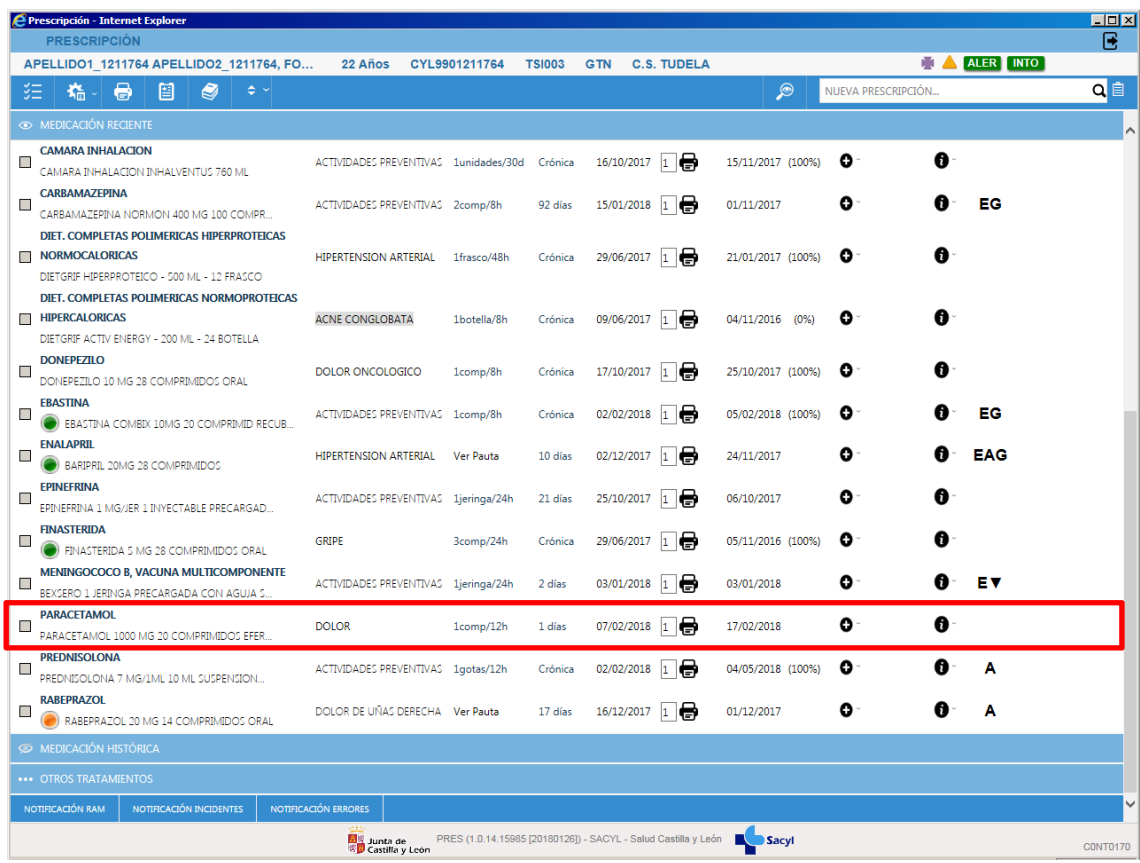

#### 2. Cierre de varias prescripciones desde Acciones, con el botón "Cerrar".

Previamente es necesario seleccionar las prescripciones que quieren cerrarse.

#### Ej. Captopril y Absorbente Inc Orina Sup-Noc Anat

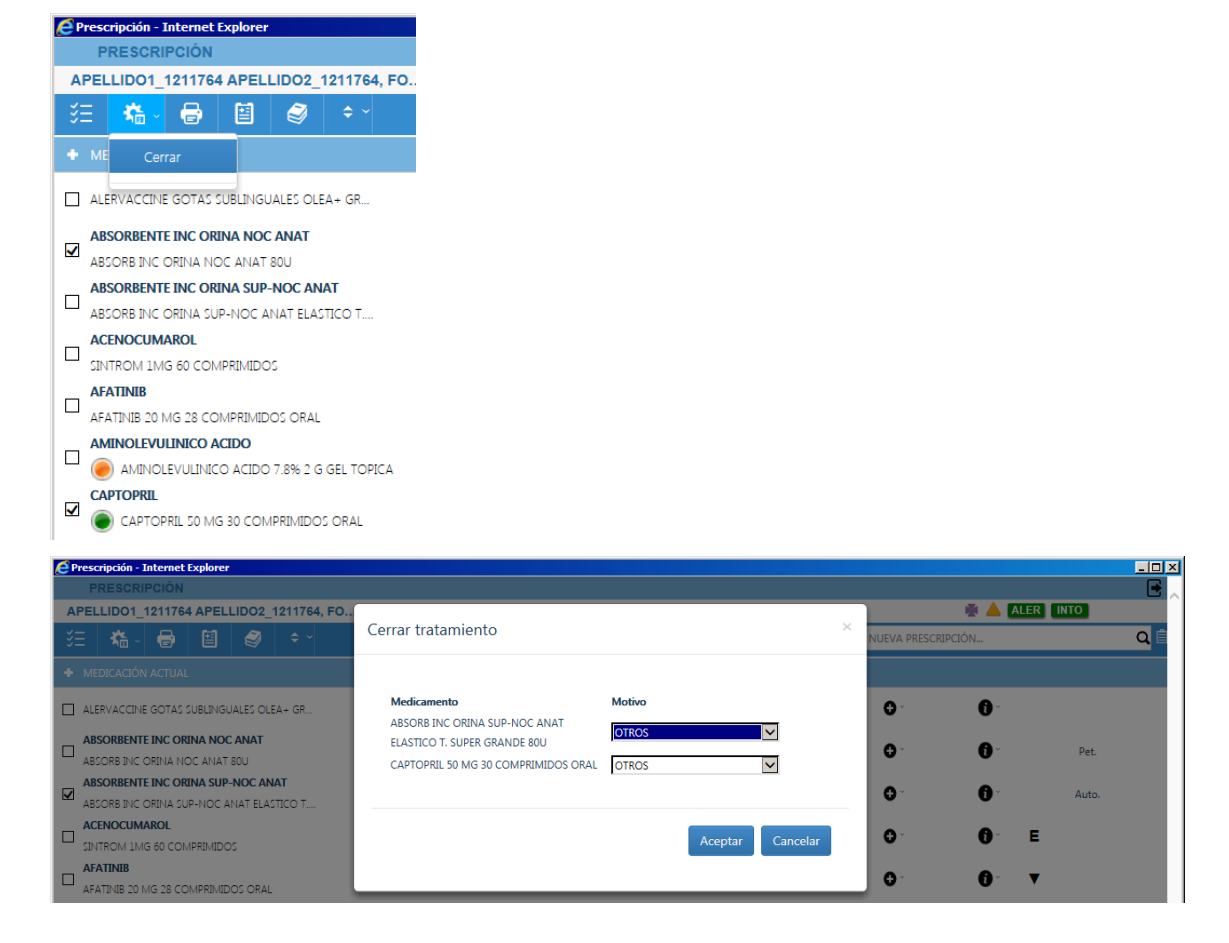

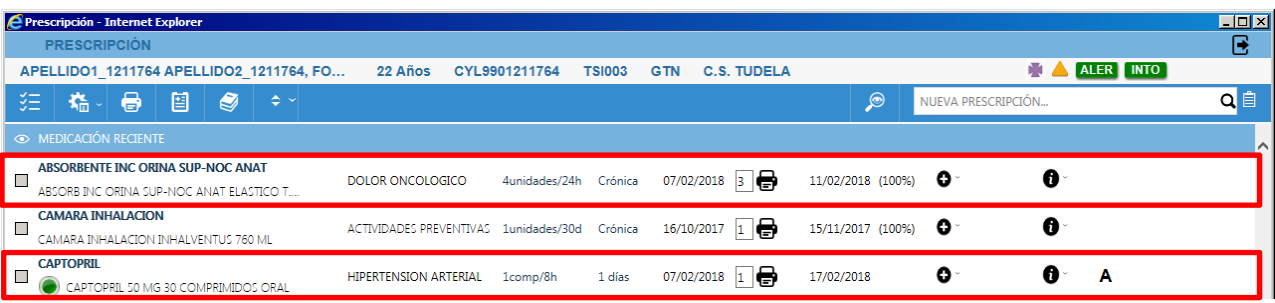

### **Cerrar prescripciones en PACIENTE RECYL**

El cierre de prescripciones en los pacientes Recyl se realiza de la misma forma que en los pacientes No Recyl. Adicionalmente, **en los pacientes Recyl es necesaria la incorporación de los cierres al Núcleo** para actualizar la información de receta electrónica.

La incorporación de los cierres se realizará con el icono **que aparecerá después de cerrar** alguna prescripción. Se recomienda cerrar primero todas las prescripciones necesarias y, después, realizar la incorporación de los cierres al Núcleo.

Ej. Cerramos Clotrimazol y Fluticasona con el botón:

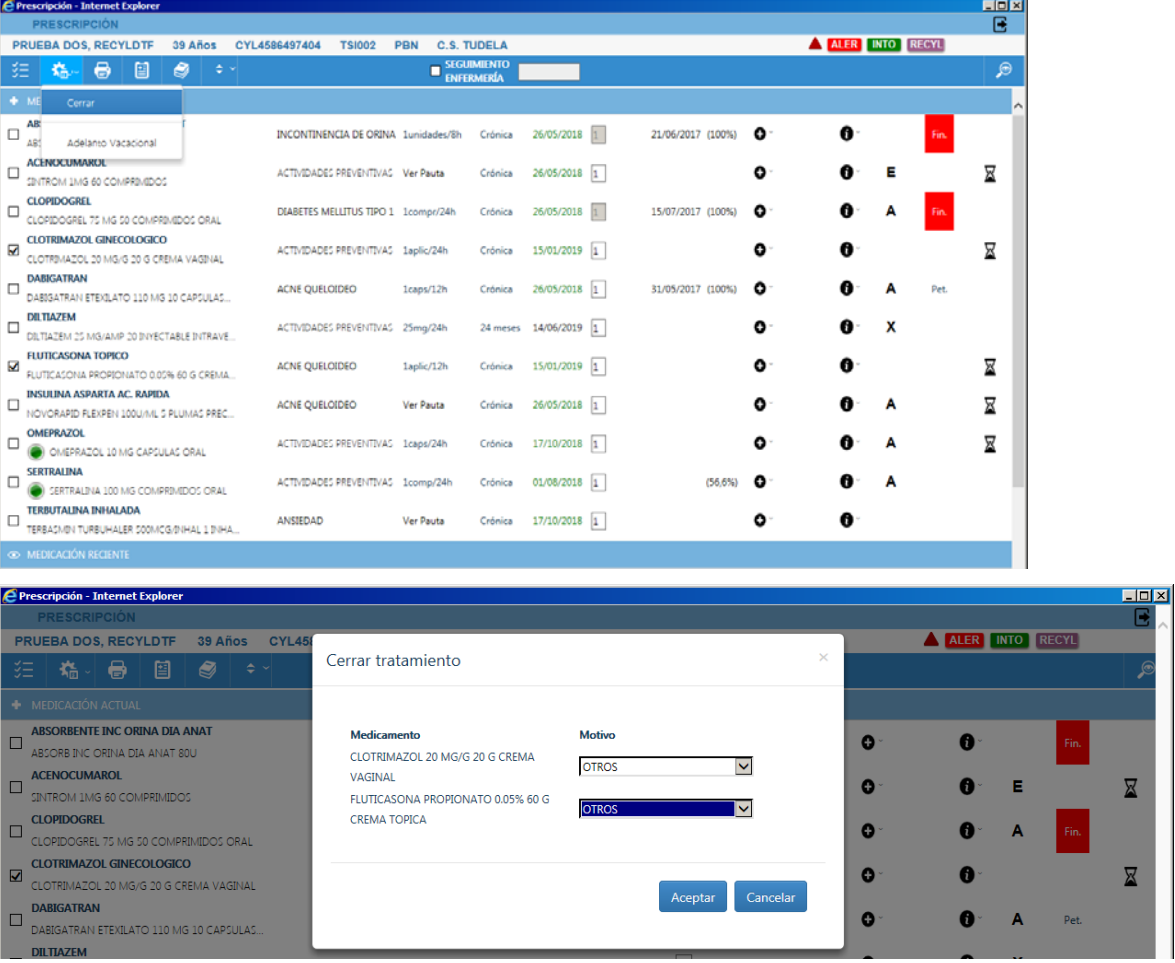

Las prescripciones cerradas pasarán a Reciente.

## A continuación se mostrará el icono  $\boxed{\bigcirc}$  para incorporar los cierres al Núcleo:

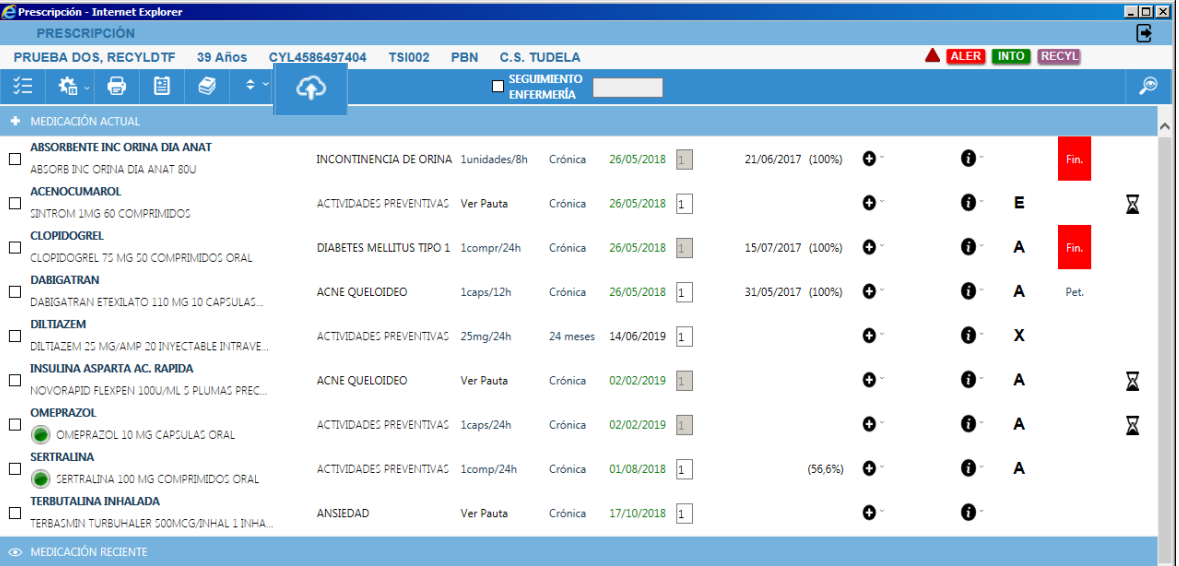

Al seleccionar el icono mostrará las prescripciones cerradas y, si las hubiera, también aparecerán las prescripciones nuevas o modificadas por el médico que estuvieran pendientes de incorporar (ej. Omeprazol y Novorapid):

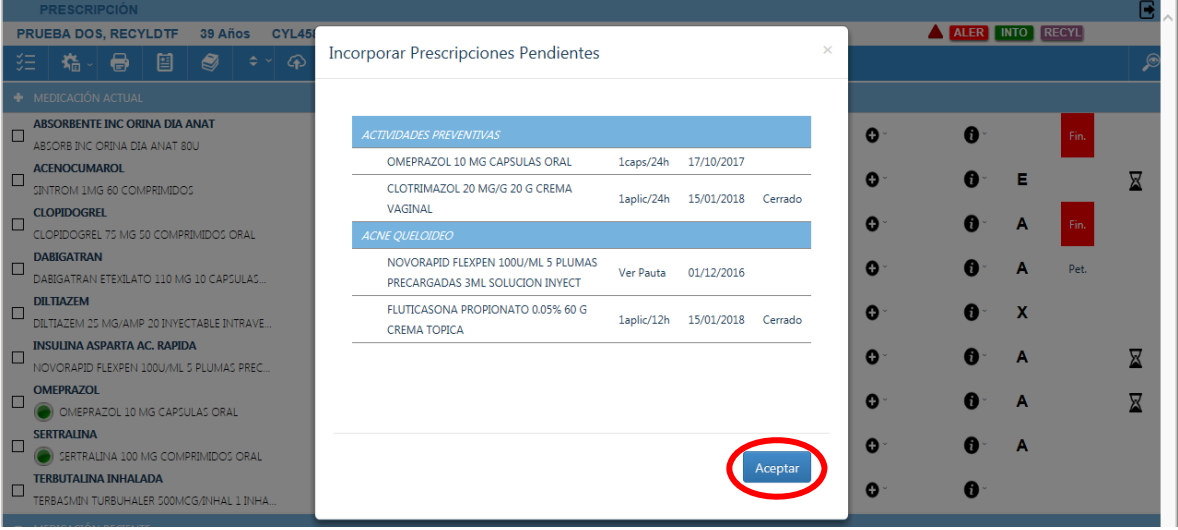

**La incorporación** de prescripciones nuevas o modificadas **no supondrá en ningún caso la firma electrónica de las mismas;** se mantendrán "Pendiente de firma" y no serán dispensables en la farmacia hasta que sean firmadas electrónicamente por el médico.

Una vez realizada la incorporación con "Aceptar", se imprimirá automáticamente la Hoja de medicación para su entrega al paciente.

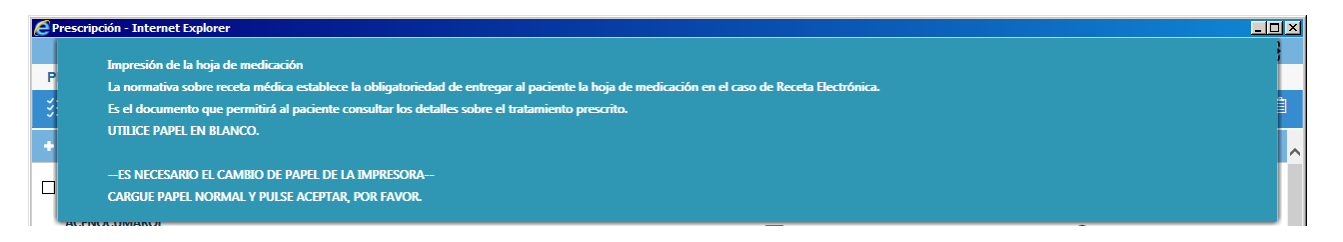